### **Dupline® Profinet Gateway**

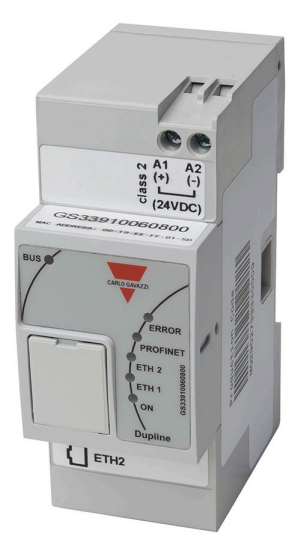

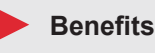

- Profinet gateway with the function as a slave
- Up to 7 master generators can be connected via the HS RS485 bus (side connector)

CARLO GAVAZZI

- All Dupline® signals from the master generators are available on Profinet
- Mini webserver for diagnostics of Profinet and Dupline® networks
- Integrated 2-port switch
- 2-DIN UWP housing
- 24-VDC power supply

#### **Description**

The GS33910060800 is a Profinet gateway with a built-in 2-port switch.

The module has no settings and works only in association with the master generator GS3390 0000 800.

By installing the GSD file in the PLC, the installer can design the functionallity of e.g. digital in/out, analink, mux BCD and Dupline® safe signals.

After installation and connection it is possible, by using the mini webserver, to perform tests and diagnostics on both Profinet and the Dupline® networks (up to 7 Dupline® networks)

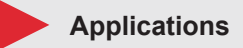

Any application with the use of digital in/out, analink, MUX BCD, Dupline® Safe and Profinet

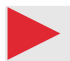

**Main functions**

• Gateway between Dupline® and Profinet

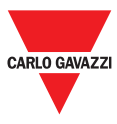

## **Features**

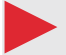

**Power Supply**

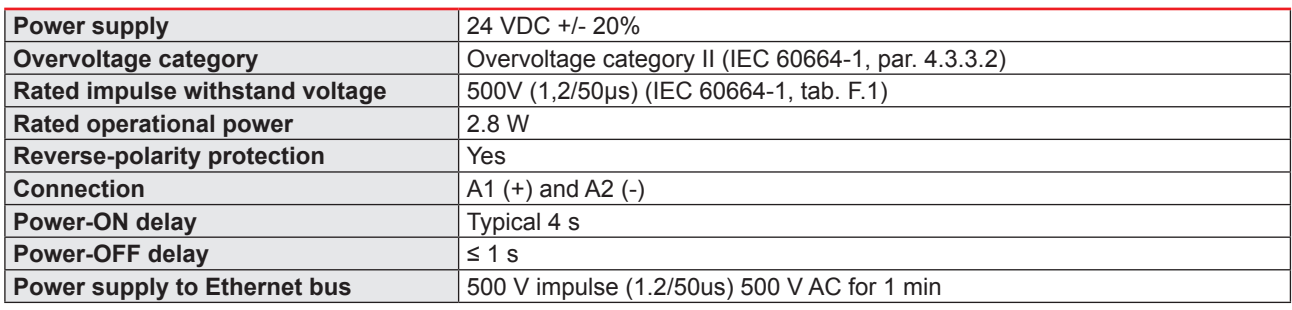

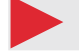

**Communication Profinet**

#### **Conformance Class B**

- RT\_Class 1
- UDP/IP-Comm
- LLDP-Frames
- Alarms
- SNMP-support
- LLDP-MIB

#### **Performance Characteristics**

- 100 Mbps, full duplex with auto negotiation enabled as default
- Real Time (RT) communication, 250 µs cycle time

#### **Data**

- Up to 128 subslots in total
- 1440 bytes of IO data in each direction, including status bytes

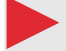

#### **Environmental**

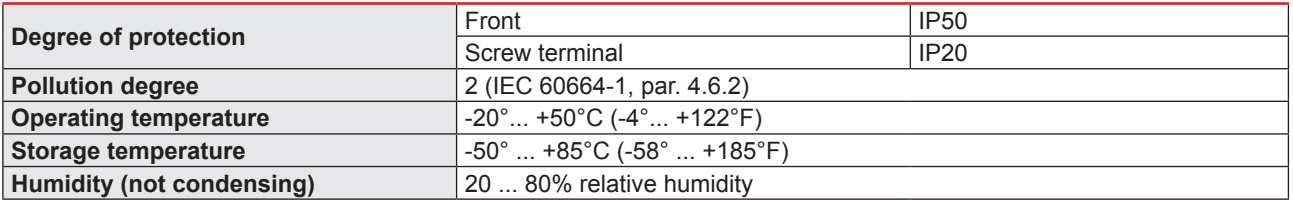

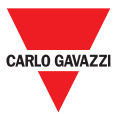

**EMC**

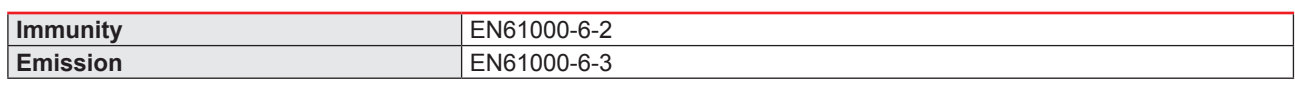

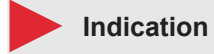

#### **LED description**

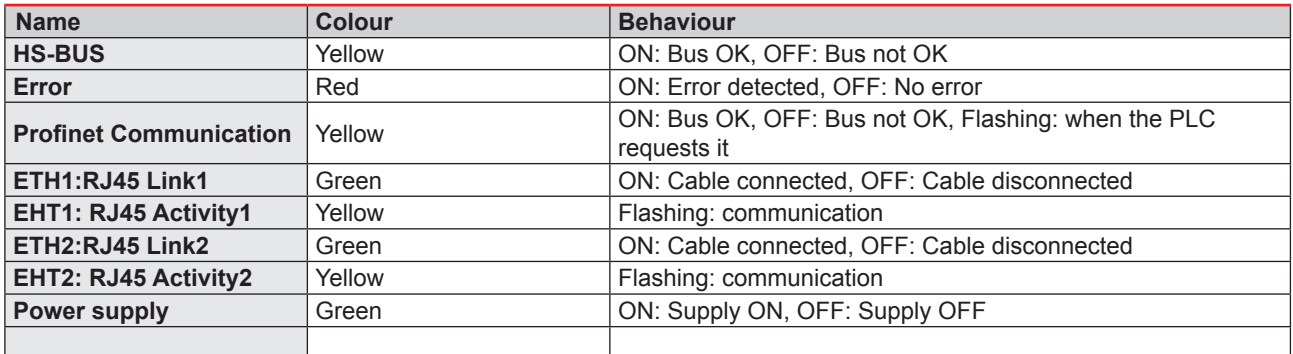

#### **LED Profinet**

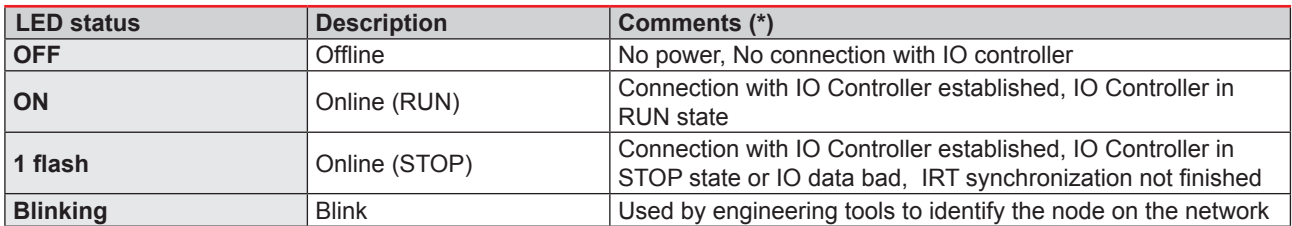

(\*)Test sequences are performed on the network and module status LEDs during startup

### **Error LED indication**

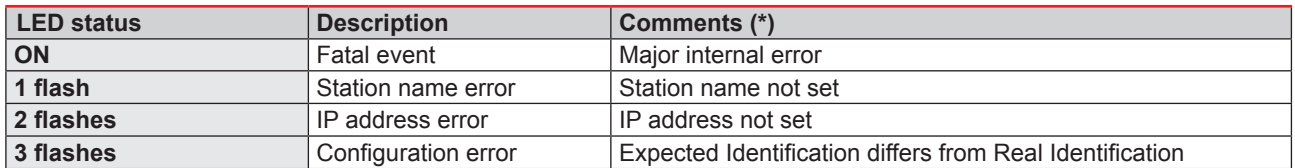

(\*)Test sequences are performed on the Network and module-status LEDs during startup

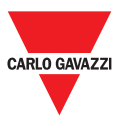

45.0

## **Mechanics**

**Housing**

**Housing material Norgi Report Report Report Report Report Report Report Report Report Report Report Report Report Report Report Report Report Report Report Report Report Report Report Report Report Report Report Report Re Colour**<br> **Colour**<br> **Colour**<br> **Colour**<br> **Colour**<br> **Colour**<br> **Colour**<br> **Colour**<br> **Colour**<br> **Colour**<br> **Colour**<br> **Colour**<br> **Colour**<br> **Colour**<br> **Colour**<br> **Colour**<br> **Colour**<br> **Colour**<br> **Colour Dimensions (HxWxD)** 

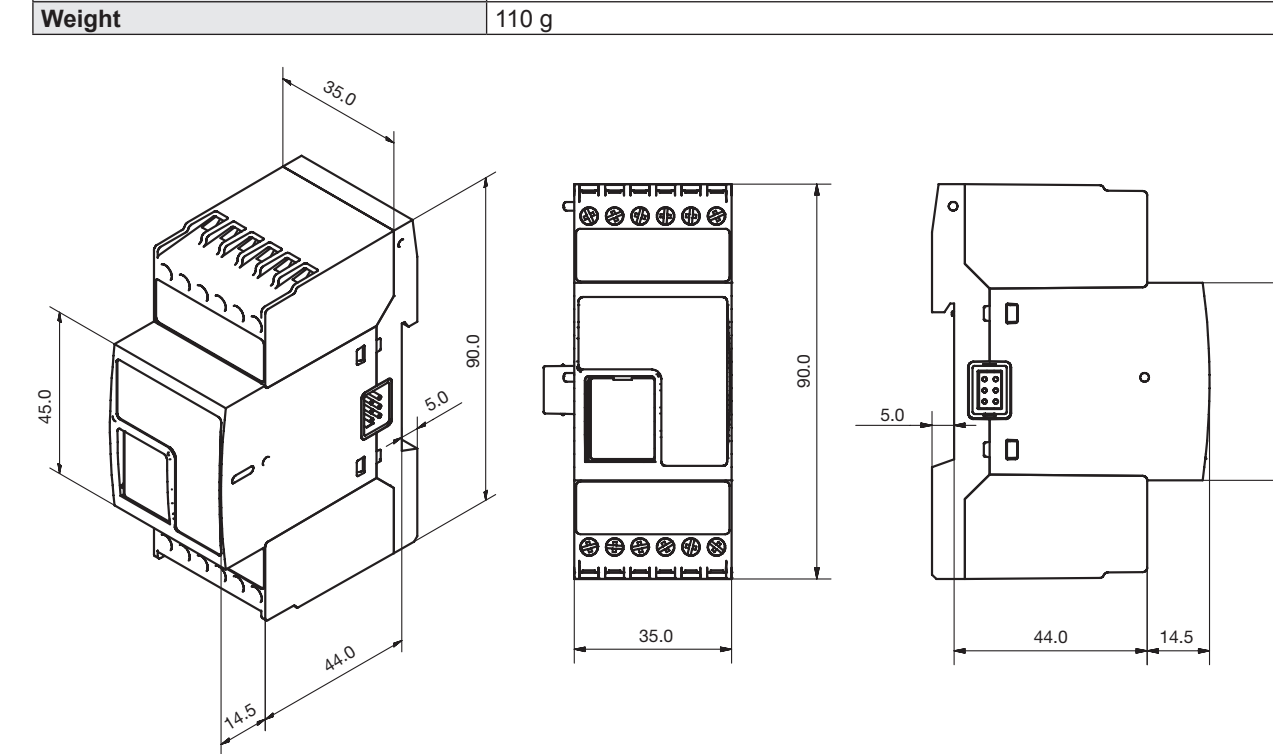

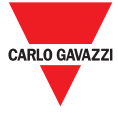

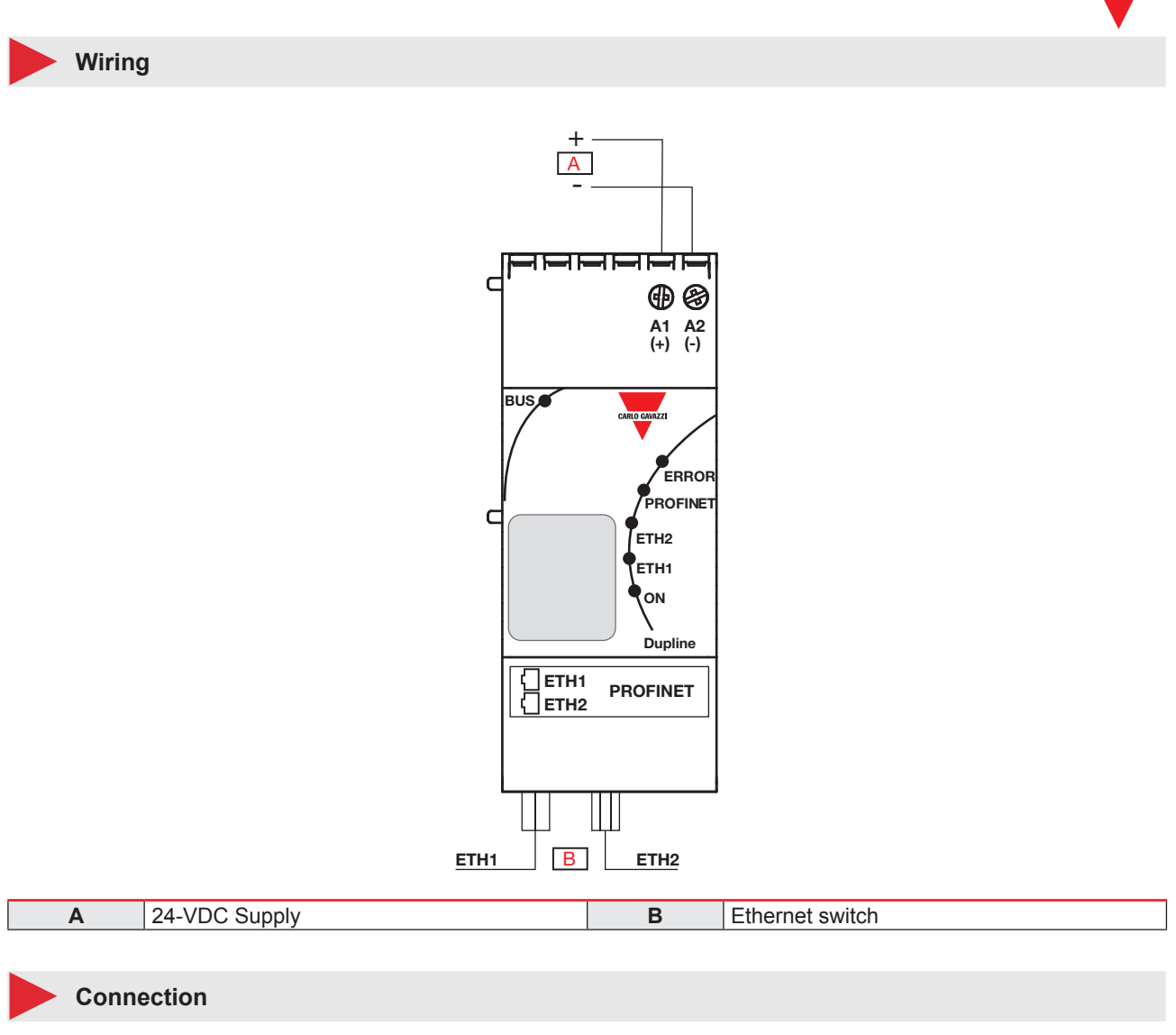

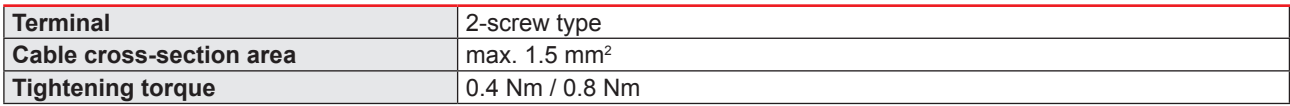

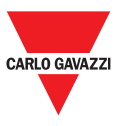

### **Example of an installation with two MCG networks**

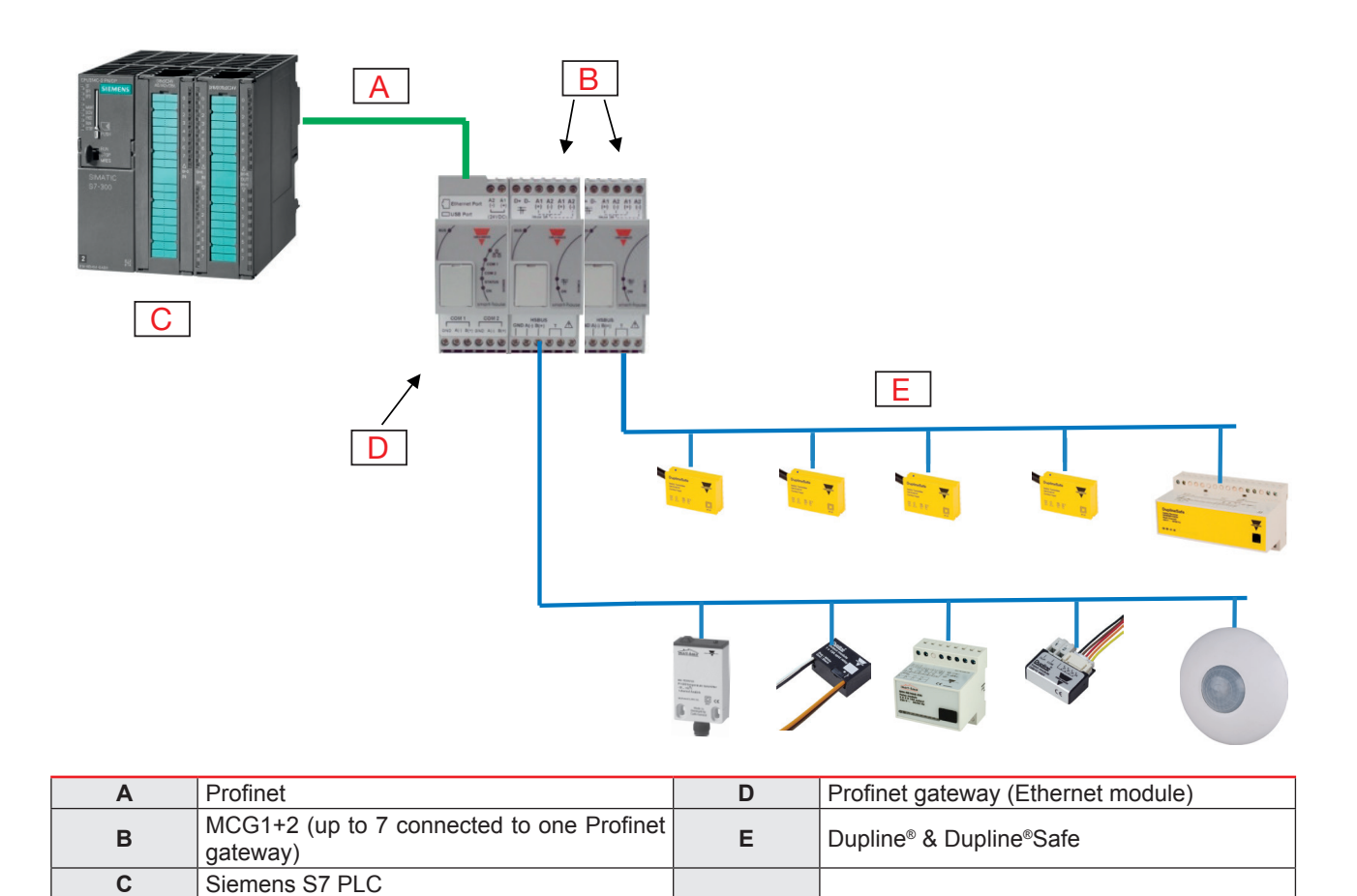

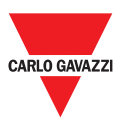

# **Compatibility and conformity**

**Approvals**

**CE-marking**

 $\overline{C}$ 

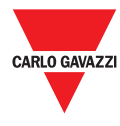

## **Mode of operation**

**Mode of operation**

The GS3391 0060 800 is a Profinet gateway with the function as a slave.

The module has a 2-port Ethernet switch RJ45 for connection to Profinet.

The module is to be mounted in association with the master generator GS3390 0000 800, to which up to 7 master generators can be connected.

Each master generator can operate with 128 Dupline® addresses.

All Dupline® signals from the master generator are available on Profinet.

By using the GSD file in the PLC configuration tool, the installer can design the functionallity of e.g digital in/ out, analink, mux BCD and Dupline® safe signals.\*

After installation and connection it is possible, by using the mini webserver, to perform tests and run diagnostics on both profinet and the Dupline® networks (up to 7 Dupline® networks).

The Profinet gateway is equipped with LEDs to show communication status.

\* The GSD file can be downloaded from: Productselection.net

### **Web server**

The Gateway has a built-in web server for diagnostics and IP addressing. When connected to an IP network, the gateway is selected as DHCP by default. Finding the gateway can be done by using an IP scanner, such as "Advanced IP Scanner".

Search the local network, and the gateway will emerge. Keywords for finding the correct module could be for instance "Manufacture: Carlo Gavazzi Controls SPA-Controls Division or MAC address start: 00:19:EE:xx:xx:xx". When the IP address is discovered, enter it in a browser, and the "Overview" of the module will start up by default.

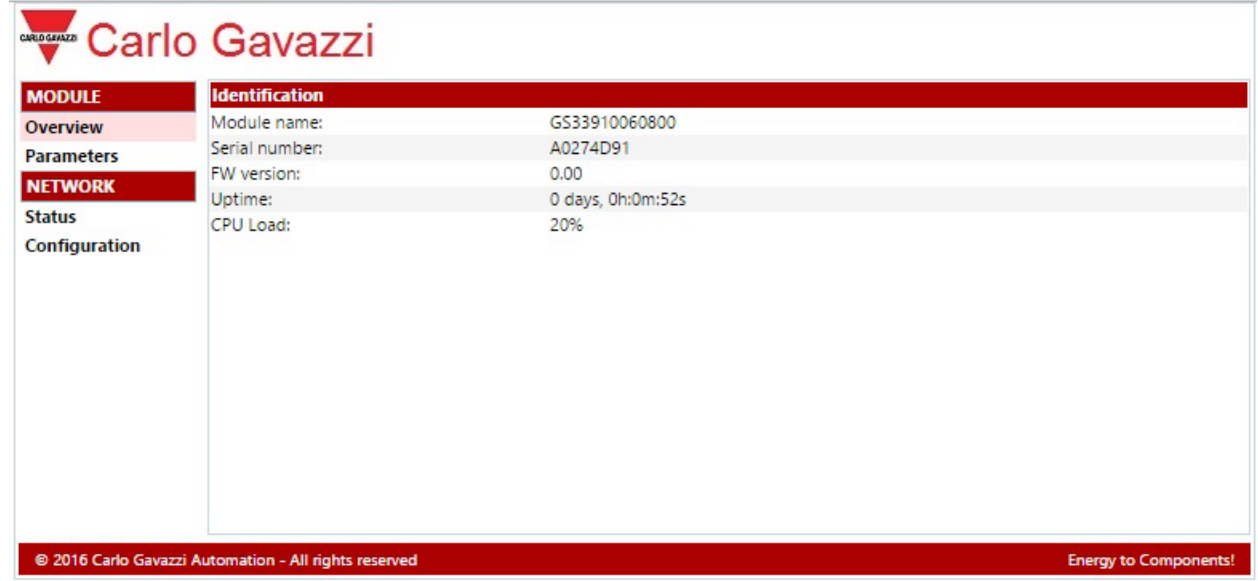

By selecting "Parameters", you can see the status of the Dupline addresses using the 8-bit protocol. It is also possible to select one or more (up to seven) MCGs. Refer to the datasheet for MCG GS3390 0000 800. In the section "Network Status", you can see current IP settings and Ethernet status.

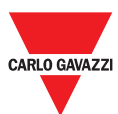

In the section "Network Configuration", you can select between DHCP and static IP addressing including host and domain name.

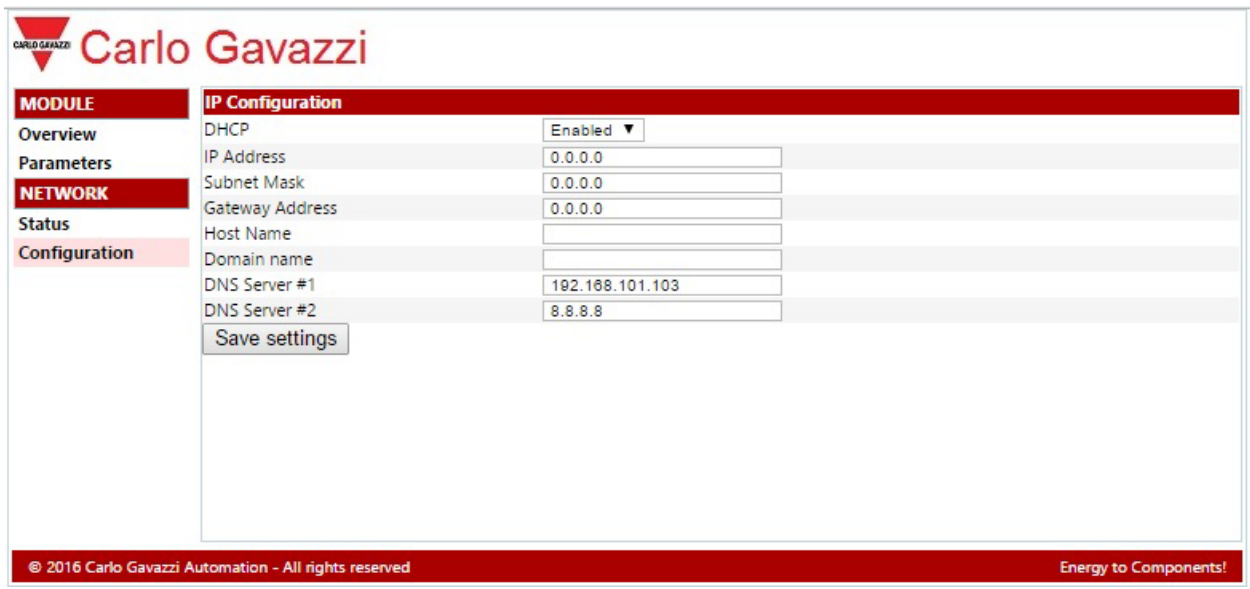

Press "Save settings" before leaving the web server, or the changes are lost.

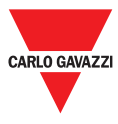

## **References**

**Product selection key**

**GS33910060800**

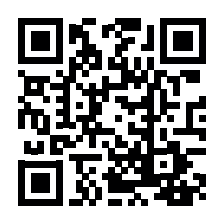

COPYRIGHT ©2016 Content subject to change. Download the PDF: www.productselection.net